# Regulation of Restricted Product

Last Modified on 10/02/2024 9:55 am CDT

Agvance has some advanced options available to help regulate distribution of restricted products. These rules are complicated by the fact that laws vary widely from state to state. There are two major types of checking that can be invoked from within Agvance. *Available for Distribution* checks to see if the product can be sold in the destination state. *Permit Checking* looks to the buyer to see if the proper permits are in place for all of the products on the Point of Sale (POS) document. When configured to do either of these, the POS documents where the checking occurs are Invoices, Delivery Tickets, and Blend Tickets.

Additionally, Quick Tickets have their own preference to warn or disallow sales of Restricted Use Pesticides.

## Available for Distribution

This option checks that the products on the Point of Sale (POS) document can be sold into the destination state. This function requires a DOT regulatory interface database be available and the cross referencing between the regulatory database products and Agvance products be complete.

To turn on this level of regulation checking, go to*Hub / Setup / Company Preferences* and on the *Product* tab, edit the *Method to Check Available Distribution* option to the desired level.

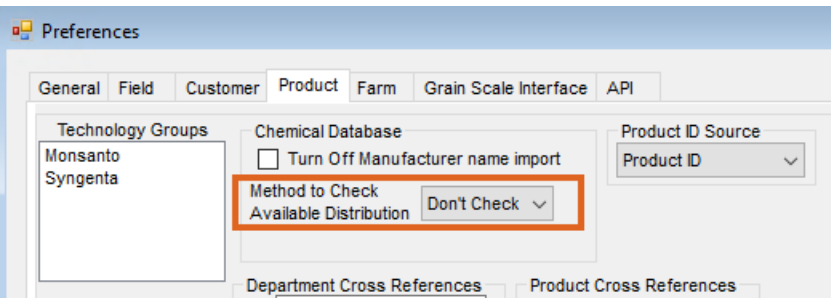

- **Don't Check** No checking occurs.
- **Warn Only** If a violation occurs, a warning displays but the save of the POS document is allowed.
- **Disallow** If a violation occurs, the save of the document is not allowed.

Agvance checks the following data elements of the POS in the order listed to determine the destination state: Ship to Address, Field, Grower (first in the split), Location (of the POS document). If for some reason a state is not found in any of those places, the save of the POS document is not allowed. If either *Warn Only* or*Disallow* is set, all products on the document are scanned for violation.

## Quick Tickets

Although the Quick Ticket function does not do the thorough permit checking like the standard *Invoicing* screen, a warning or stop sale of restricted Product may be set at *Accounting / A/R / Manage Quick Tickets* by selecting **Options**.

If permit checking is preferred, set this to *Warn Only* or to*Disallow* (the sale). If no permit checking is necessary, choose *Don't Check* .

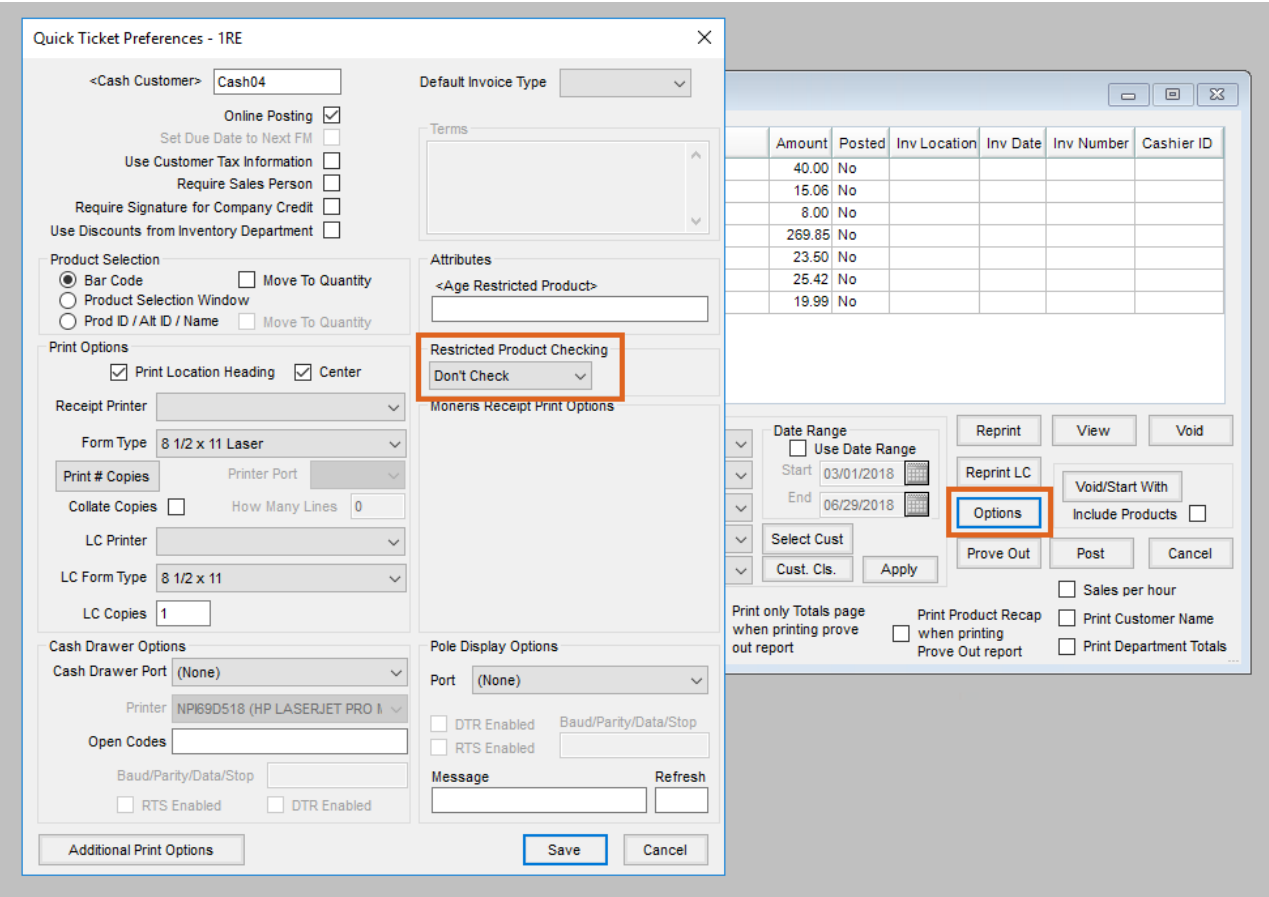

## Permit Checking

The options available to check that the buyer has the correct permits to purchase restricted products are flexible but somewhat complex.

## Set Up Customer Permits

#### Federal

Federal Permits can be set up on the*Edit A Customer* screen. In the *Federal Permits* grid, enter the permit number and the expiration date, then select **Save**. It is recommended to start with the name of the permit holder preceding the permit number so it is easily identifiable when printing on transactions. Up to 500 permits may be stored per Customer.

Although the permits covering federally restricted materials are issued by the state, those permits are considered Federal Permits for the purpose of this document. When entering these Federal Permits, they should be entered in the *Federal Permit* grid on the Customer *Profile* window rather than under the **State Permits** option. Those are reserved for permits covering state-imposed restrictions that are above and beyond the federal restrictions.

Federal Permit numbers are stored at the customer's *Profile* window.

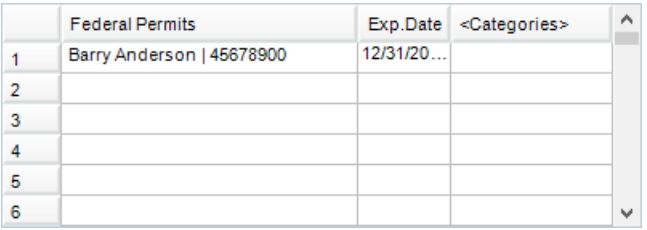

**Note:** For customers in Minnesota and Michigan, Federal and/or State Permits will need to be denoted with a pipe symbol ( | ) separating the permit holder's name and the permit number such as *Permit Name | Permit ####*. This allows the information on the MN and MI Restricted Use Pesticide report in Agvance to be formatted correctly. Customers outside of Minnesota and Michigan may also format their permit numbers in this way if they choose to utilize the *Include All States*option on the MN or MI report.

#### **State**

To set up a State Permit for a Customer in Agvance, edit the Customer and, at the bottom of the*Edit A Customer* screen, select **State Permits**. These permits may be associated with specific Products or*All Products*. There is no limit to the number of State Permits for a Customer.

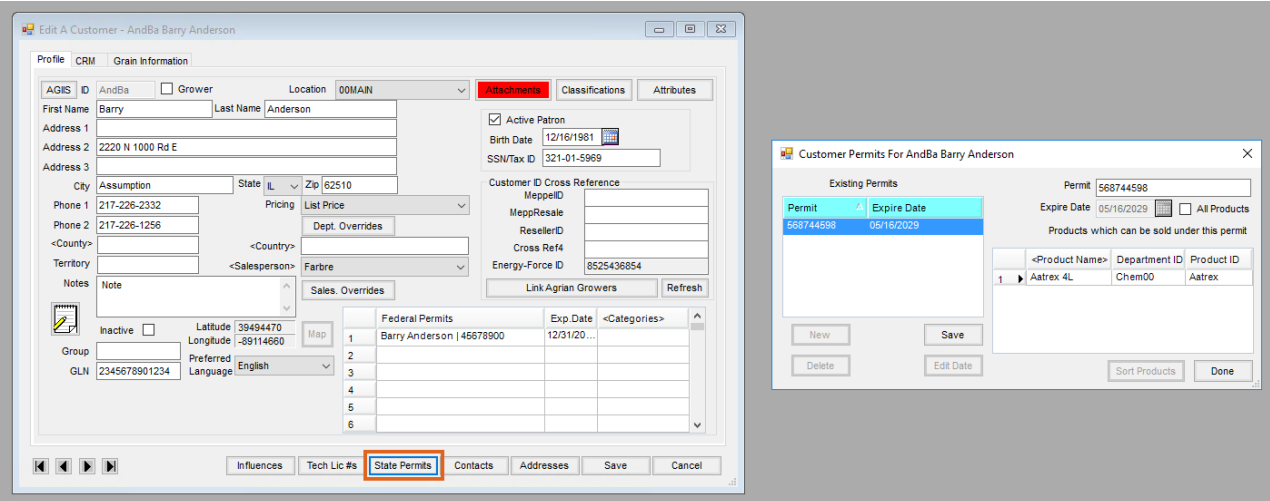

On the *Customer Permits* screen, choose the Product(s) to which the permit applies, enter a *Permit* number and *Expire Date*, and select **Save**. To edit the expiration date for the State Permit, select**Edit Date** and change the date in the *Expire Date* field. Select **Save**.

### Product

On the Product's *Safety* tab, a *Federally Restricted* checkbox is available to indicate the Product is restricted federally. If utilizing a DOT regulatory interface chemical database, this checkbox is automatically maintained for items linked to the corresponding regulatory database product.

Select **State Restricted** to indicate in which state(s) this Product is restricted.

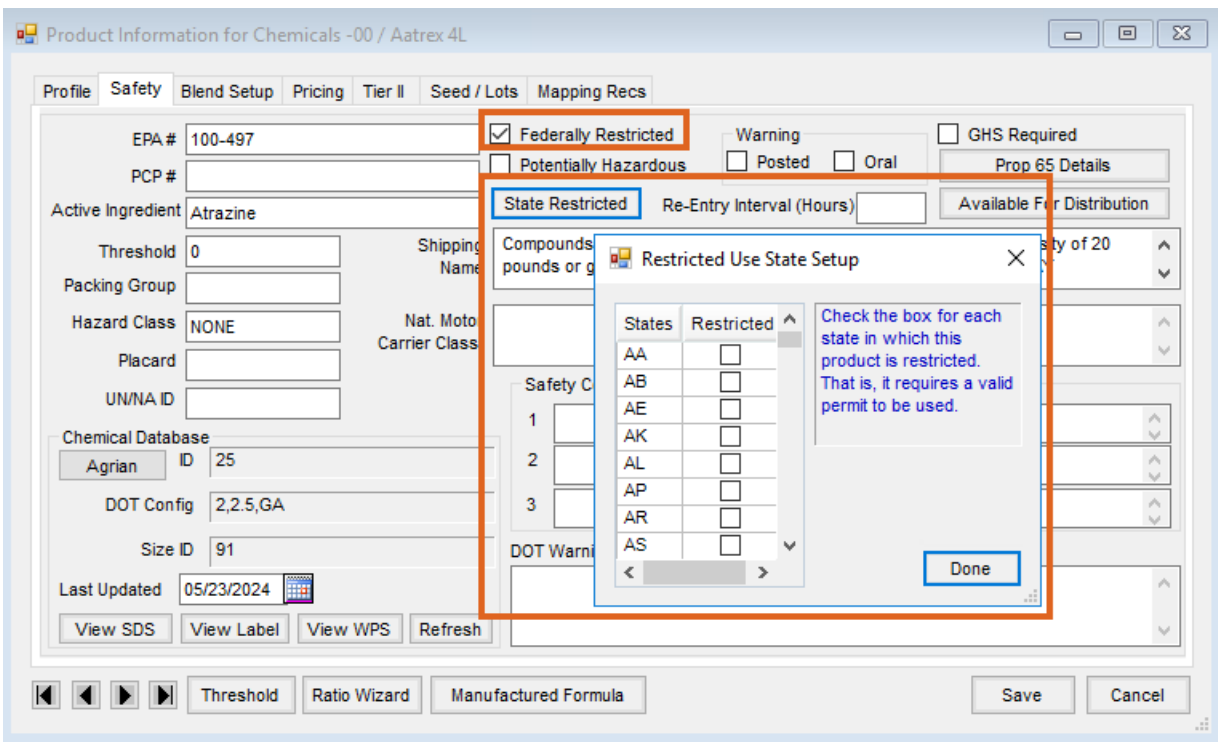

#### Permit Checking Options

The *Method to Check Sale of Restricted Products* setting at*Hub / Setup / Company Preferences* on the *Customer*tab determines the level of permit checking on the sale of restricted Products.

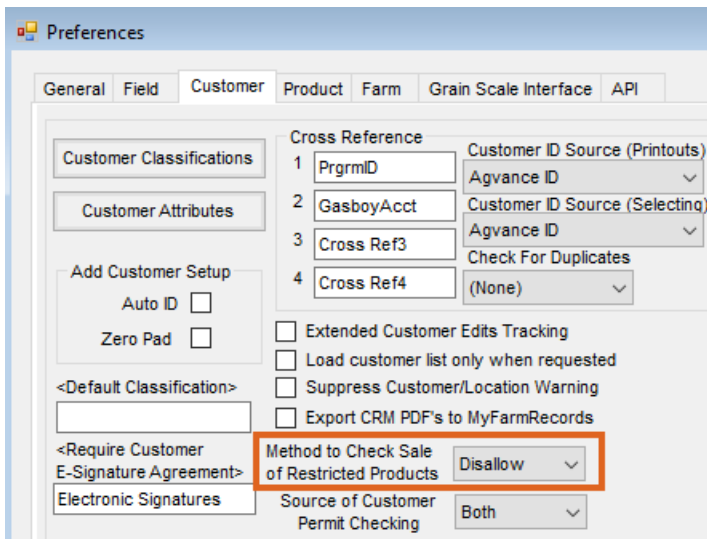

These company-wide options are as follows:

- **Don't Check** All sales of restricted Products (both Federal and State restricted) will be allowed.
- **Warn Only** A dialog box will appear when the sale of a restricted Product is attempted that gives the option to continue with the sale with no valid permit, go back to the transaction to add a valid permit, or remove the restricted Products from sale.

**Disallow** – The transaction will not be saved without selecting an unexpired permit.

The *Source of Customer Permit Checking* setting at*Hub / Setup / Company Preferences* on the *Customer*tab determines how the permit checking is handled (assuming the *Method to Check* option is set to either *Warn Only* or*Disallow*).

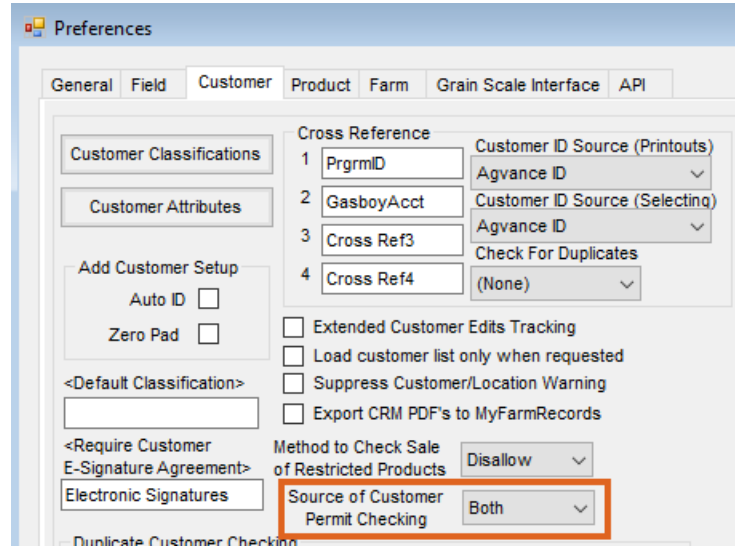

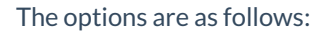

- **Federal** Agvance will verify a Federal Permit is being used when saving a transaction, by looking for a Permit number and expiration date for both Federal and State restricted products.
- **State** Agvance will confirm a valid State Permit is set up for products that are Federal or State restricted. The State Permit must also have an unexpired expiration date.
- **Both** Agvance will check that a Federal Permit/unexpired date exists for Federal restricted products, as well as ensure that a State Permit/unexpired date for the products being sold exists.

**Note:** When checking for state restricted Products, Agvance first looks for this state on the Field file, then the Ship To, followed by the Grower's Account, and finally the Location. Assuming the *Method to Check Sale of Restricted Products* preference is set to *Warn Only* or*Disallow*, if the program finds a state set at the Field level with the proper permits in place, the sale will be allowed. If no state exists on the Field level, it will look to the Ship To on the Grower's account. If no state is set at this point, it will look to the Grower's account. If none is found, it will go to the Location level. Again, if nothing is found after looking to the Location, it will stop the sale.

### Permit Checking Rules

When either*Warn Only* or*Disallow* are set at the *Method to Check* option at the *Hub / Setup / Company Preferences* on the *Customer*tab, the following rules apply:

Only those Point of Sale (POS) transactions that are NOT custom applied are checked for valid permits. The checkbox that determines if it is custom applied is found on the *Additional Info* window on the Invoice or Delivery Ticket, or on the *General*tab for Blend Tickets.

- When filling out a POS transaction, the *Federal Permit* selection box on the *Additional Info* screen is populated with all the Federal Permits of all customers involved in the document that expire on or after the date of the POS. Unless there is only one in the list box, the correct permit must be selected from that list. The selected permit number prints on Delivery Tickets, Invoices and the optional Load Copy that can print at invoicing.
- When filling out a POS transaction, the State Permits listed in the*Permits* grid on the *Additional Info* screen are those available for the first person in the split arrangement (those permits that have not expired by the POS date). The first permit only prints on the POS document.
- To determine the destination state on a point of sale document, the system scans the following data elements in the order listed: field, ship to address, customer (first in the split), then location. If for some reason no state is found and the permit checking option is set to either *State* or *Both* the sale is stopped.
- If the method of checking triggers a violation, a message displays. This could indicate one of the following:
	- One of the valid permits was not selected at the*Additional Info* screen. The user may select the correct permit and proceed.
	- $\circ$  No valid permit exists. The expiration date of the permit must be equal to or greater than the point of sale transaction date.

## Permit Checking Examples

If none of the Products on the transaction are federally or state restricted, a*Restricted Products* message does not display.

## Source of Customer Permit Checking - Federal

The guidelines below refer to when *Federal* is selected from the *Source of Customer Permit Checking* drop-down menu option on the *Company Preferences* screen. The following assumes one unexpired State Permit and/or one unexpired Federal Permit is being used. This scenario most commonly refers to those outside of California.

Customers with a valid Federal Permit only will not receive a*Restricted Products* message regardless of Products included in the transaction.

When referencing*No Permits*, this indicates either a permit does not exist, a Permit exists with an expired date, or there is more than one unexpired permit. In this case, *no permits*is referencing Federal permits because the *Source of Customer Permit Checking* is set to *Federal*.

**Note:** If only one unexpired permit exists for a Grower account, Agvance will default to that permit on the transaction. If more than one unexpired permit exists, select the appropriate permit for the Product(s) are being sold. If no permit is selected, Agvance will display the warning dialog box upon trying to save the transaction when the preference is set to *Disallow* or *Warn Only*.

#### Federal Restricted

This appears when attempting the sale of a federal restricted Product with no valid Federal permits.

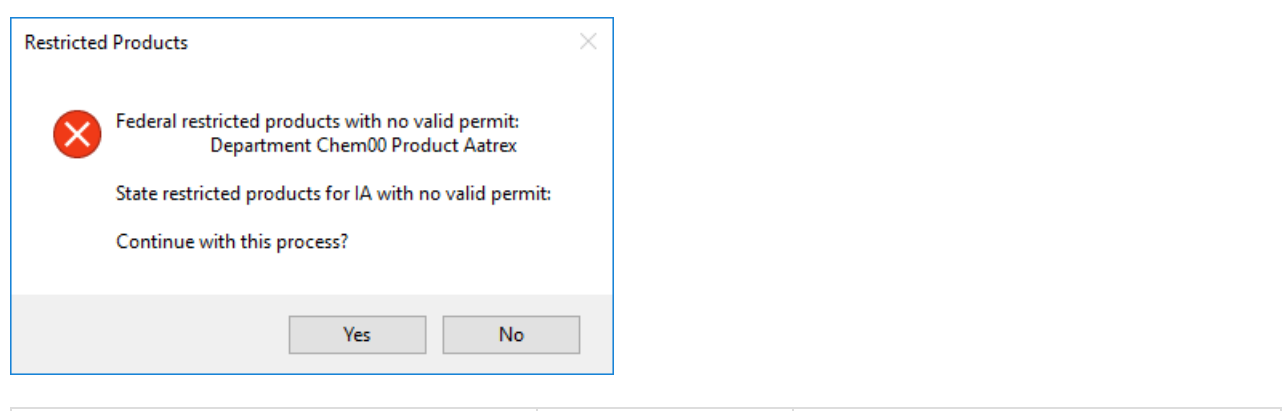

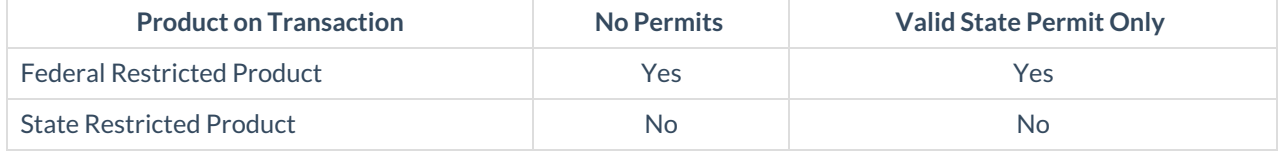

#### Federal and State Restricted

This appears when attempting the sale of a federal and state restricted Product with no valid Federal and State Permits.

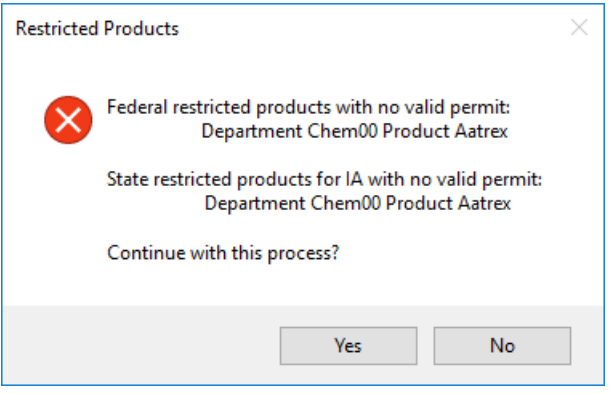

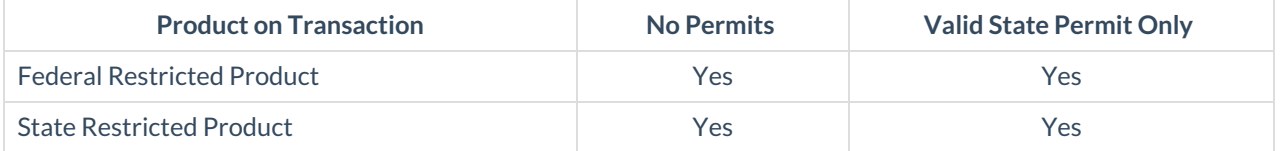

#### State Restricted

This appears when attempting the sale of a state restricted Product with no valid State Permits.

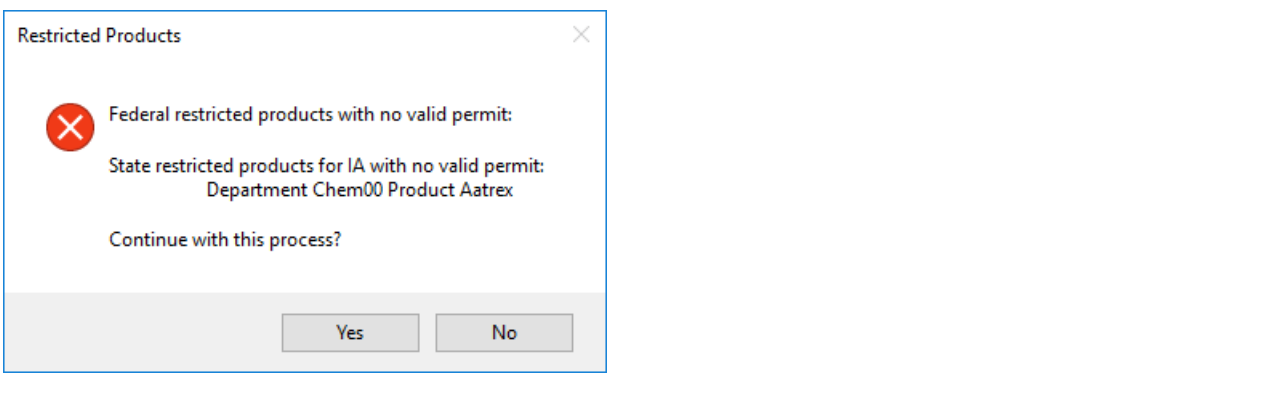

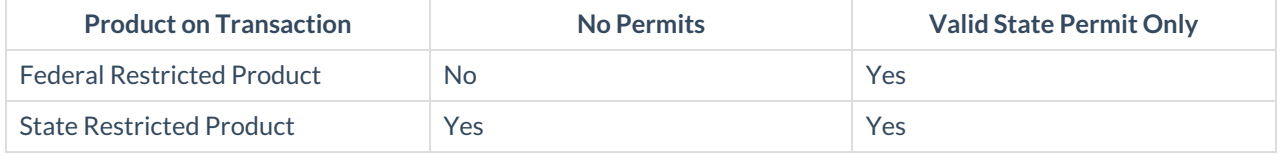

## Source of Customer Permit Checking - Both

The guidelines below refer to when *Both* is selected from the *Source of Customer Permit Checking* drop-down menu option on the *Company Preferences* screen. The following assumes one unexpired State Permit and/or one unexpired Federal Permit is being used. This scenario most commonly refers to those in California.

When referencing*No Permits*, this indicates either a permit does not exist, a permit exists with an expired date, or there is more than one unexpired permit. In this case, *no permits*is referencing Federal and/or State Permits because the *Source of Customer Permit Checking* is set to check *Both*.

**Note:** If only one unexpired permit exists for a Grower account, Agvance will default to that permit on the transaction. If more than one unexpired permit exists, select the appropriate permit for the Product(s) being sold. If no permit is selected, Agvance will stop the sale when the preference is set to *Disallow* or *Warn Only*.

#### Federal Restricted

This appears when attempting the sale of a federal restricted Product with no valid permits.

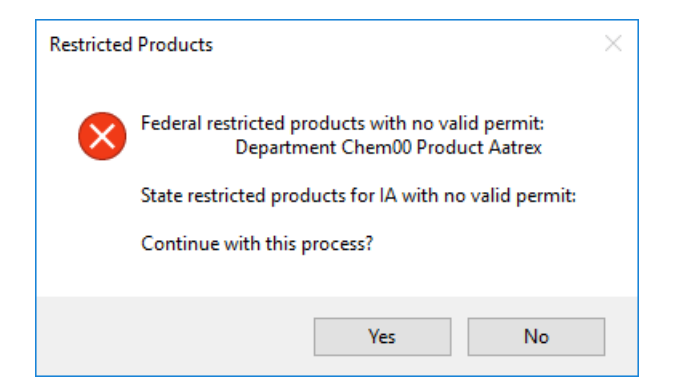

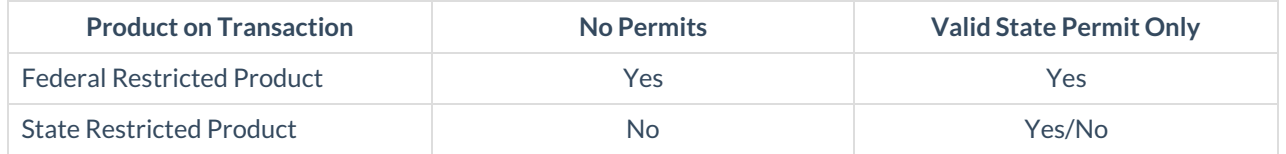

#### Federal and State Restricted

This appears when attempting the sale of a federal and state restricted Product with no valid permits.

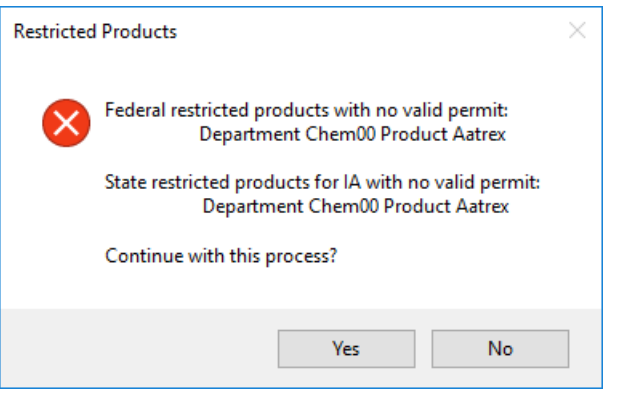

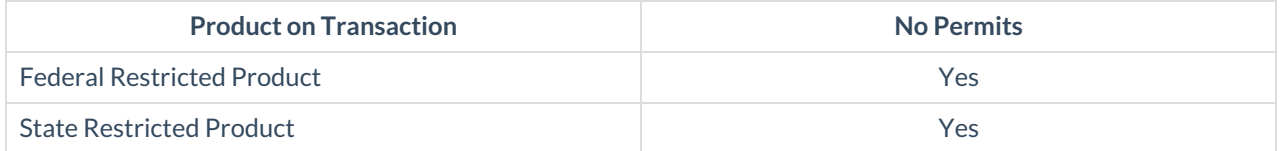

#### State Restricted

This appears when attempting the sale of a state restricted Product with no valid permits.

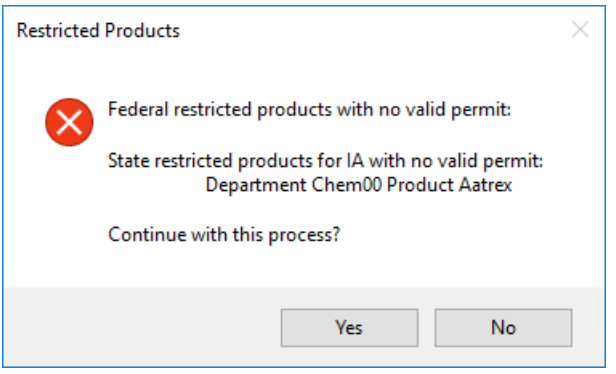

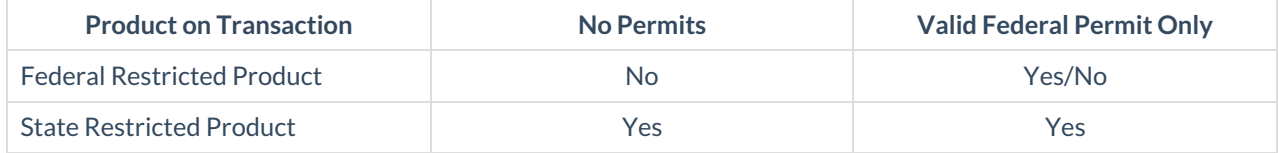

### Source of Customer Permit Checking - State

The guidelines below refer to when *State* is selected from the *Source of Customer Permit Checking* drop-down menu option on the *Company Preferences* screen. The tables assume one unexpired State Permit and/or one unexpired Federal Permit is being used.

Customers with valid State Permits and no Federal Permits will receive no *Restricted Products* message regardless of the Products included on the transaction.

When referencing*No Permits*, this indicates either a permit does not exist, a permit exists with an expired date, or there is more than one unexpired permit. In this case, *no permits*is referencing Federal and/or State Permits because the *Source of Customer Permit Checking* is set to check *Both*.

**Note:** If only one unexpired permit exists for a Grower account, Agvance will default to that permit on the transaction. If more than one unexpired permit exists, select the appropriate permit for the Product(s) being sold. If no permit is selected, Agvance will stop the sale when the preference is set to *Disallow* or *Warn Only*.

#### Federal Restricted

This appears when attempting the sale of a federal restricted Product with no valid permits.

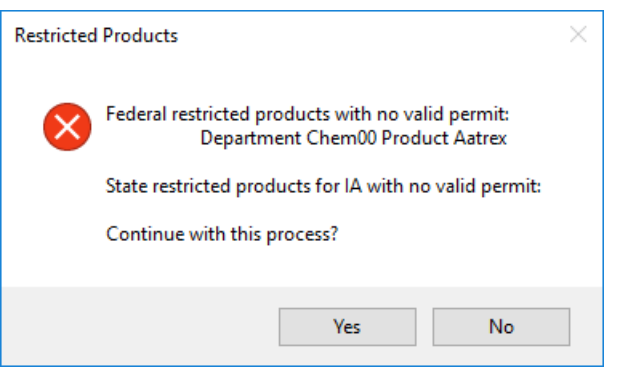

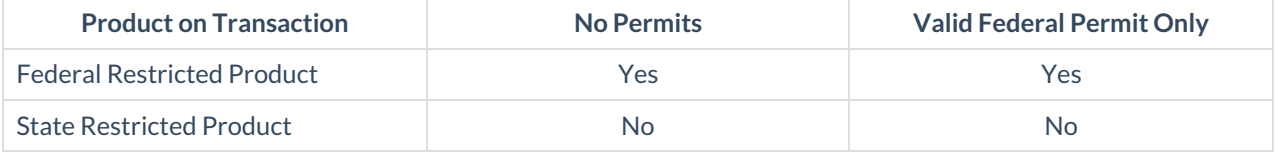

#### Federal and State Restricted

This appears when attempting the sale of a federal and state restricted Product with no valid permits.

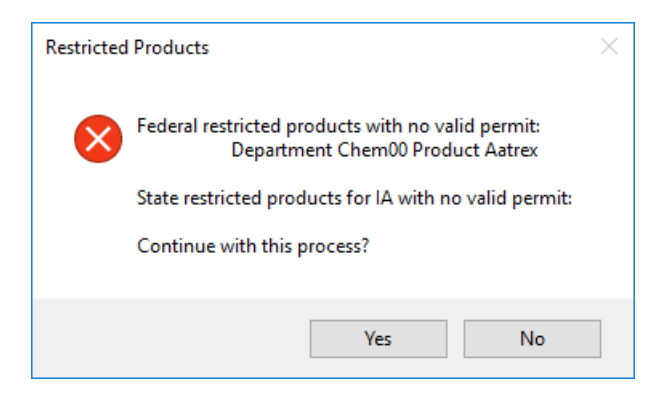

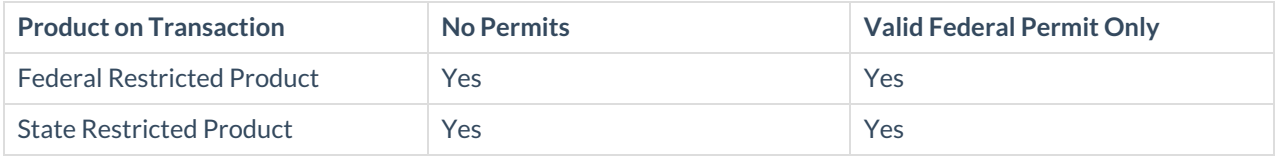

- Customer has no permits with a federal restricted Product and state restricted Product.
- Customer with valid State Permit and no Federal Permit does not have a federal restricted Product but does

have a state restricted Product.

#### State Restricted

This appears when attempting the sale of a state restricted Product with no valid permits.

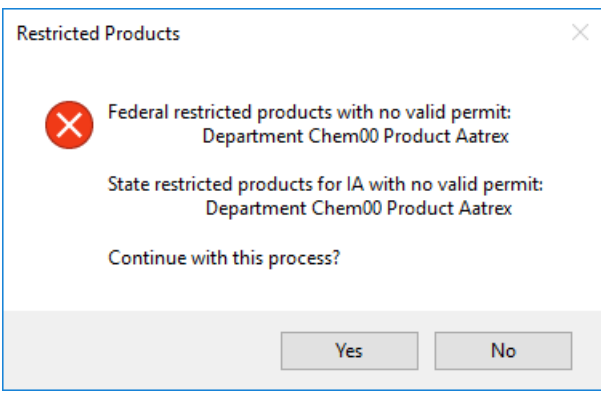

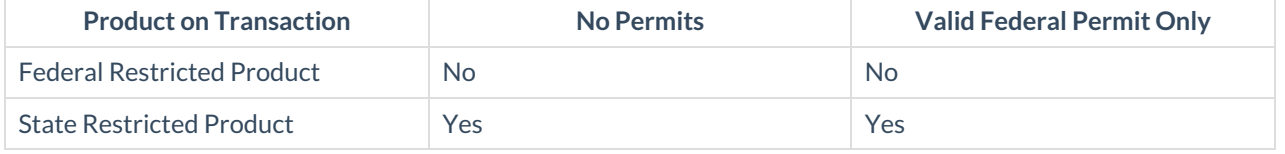